# **Forschungsdatenmanagement und -archivierung mit Radar**

Pädagogische Hochschule Weingarten

Elisa Janser und Susanne Weber, Forschungsreferentinnen

22.11.2023

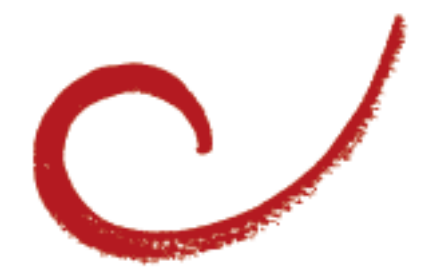

## **Warum ist Forschungsdatenmanagement wichtig?**

- Drittmittelgeber verlangen Datenmanagementplan inkl. Aussagen zur Archivierung und ggf. Publikation

Archivierung ≠ Publikation

- Open Access bezieht sich zunehmend auch auf Forschungsdaten (Open Data)
	- Z. B. zur Sekundärnutzung
	- Beitrag zur Qualitätssicherung, Überprüfbarkeit und **Transparenz**
- Öffentliche Förderung von Projekten → Offene Kommunikation

# **Was sind Forschungsdaten?**

3

- Roh- oder Primärdaten
- Aufbereitete Rohdaten
- Datenanalyse
- Dokumentation/Metadaten

## **Was ist Forschungsdatenmanagement?**

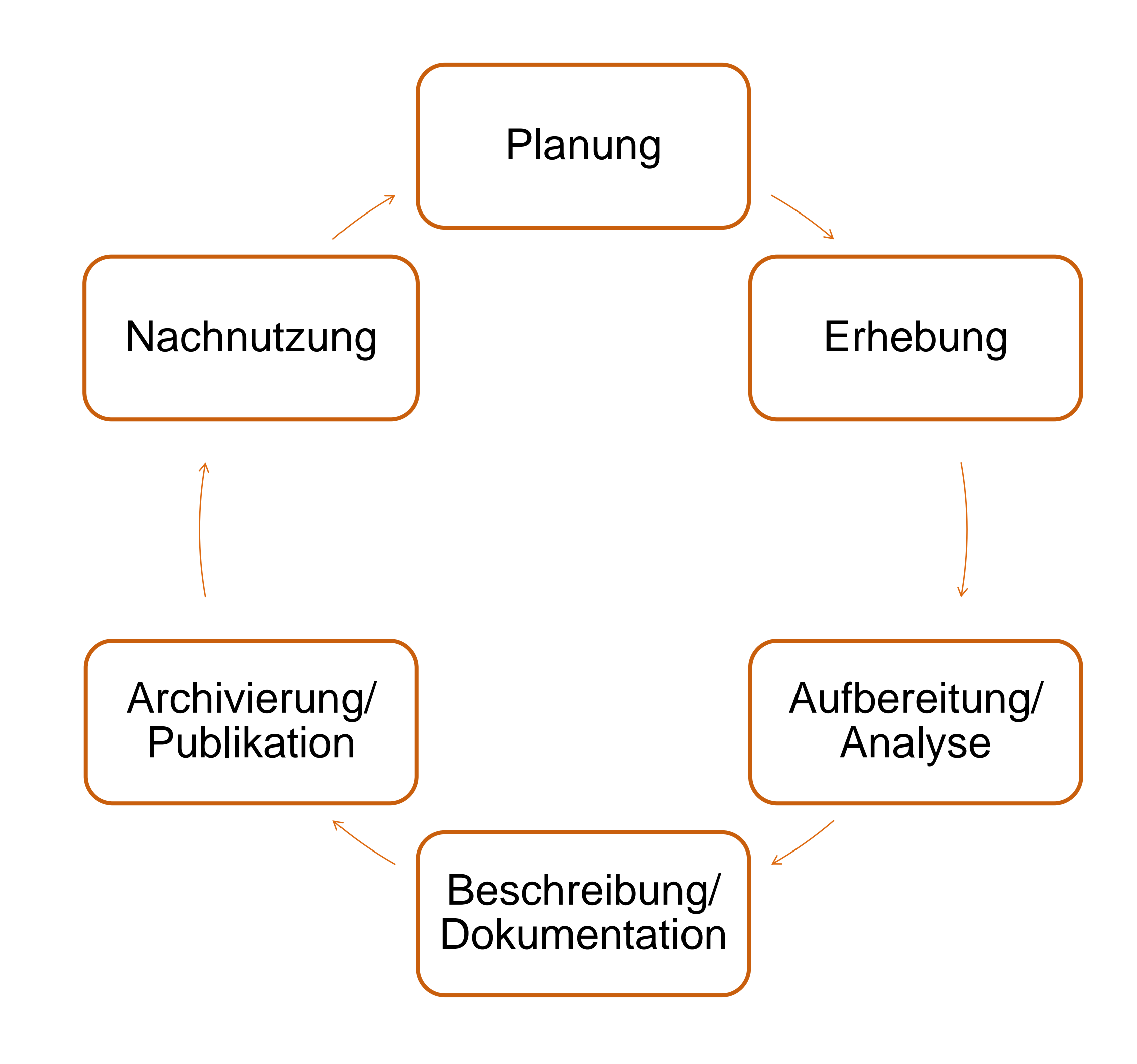

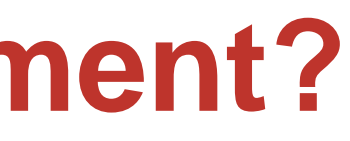

# **Beste Adresse für Informationen**

**Verbund Forschungsdaten Bildung (VerbundFDB)** beim DIPF | Leibniz-Institut für Bildungsforschung und Bildungsinformation

- ➢ Ursprünglich ein BMBF-Projekt, mittlerweile dauerhaft finanziert
- ➢ Basisdienste des VerbundFDB werden durch die Partnerinstitutionen GESIS, IQB und DIPF betrieben

[www.forschungsdaten-bildung.de](http://www.forschungsdaten-bildung.de/)

<https://www.forschungsdaten-bildung.de/stamp-nutzen>

# **Beratung zum Forschungsdatenmanagement durch das Servicezentrum Forschung**

### Projektabschluss

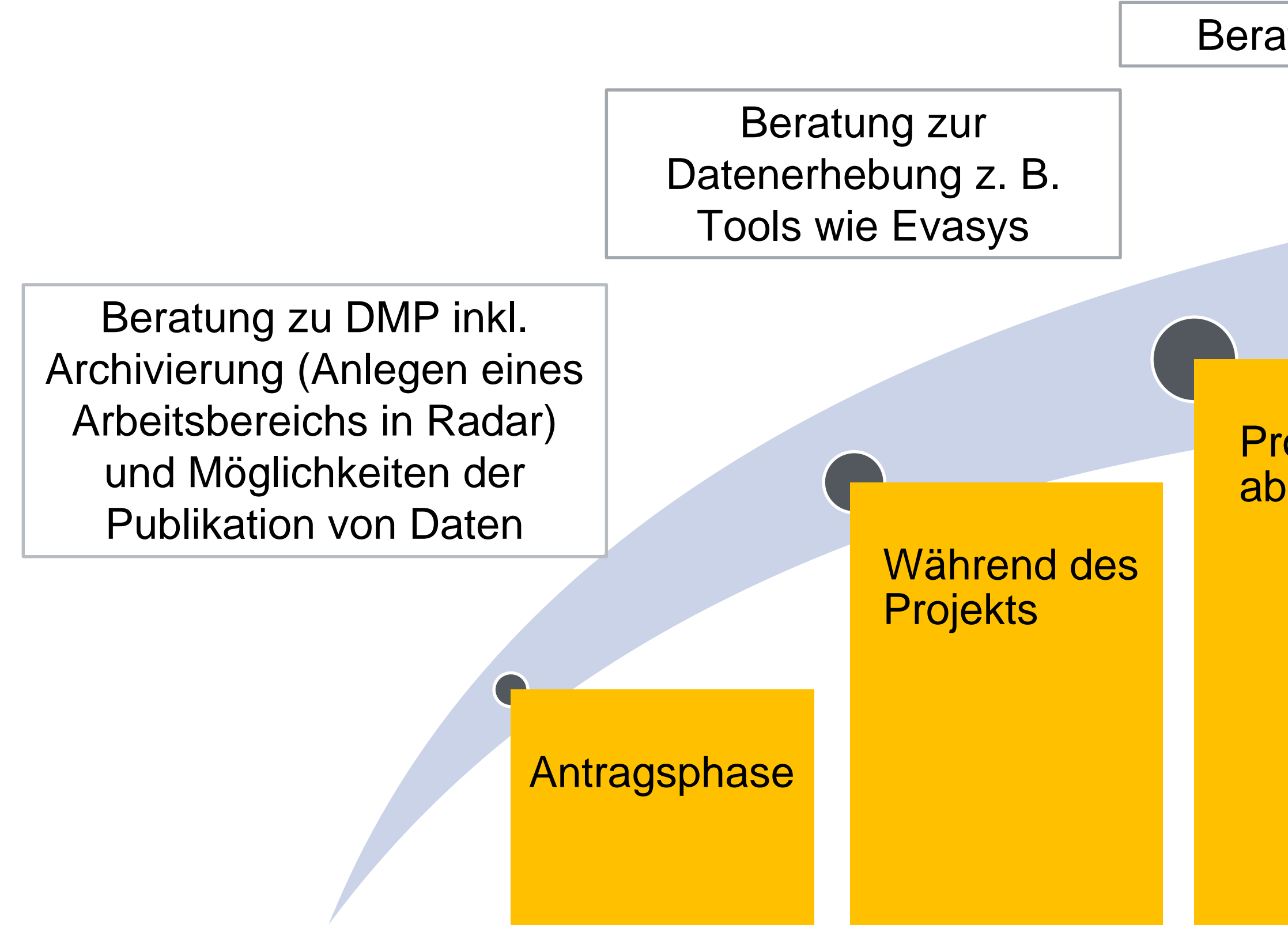

### Beratung zu Radar

## **Rechtlicher Hintergrund der Datenarchivierung**

Die PHW ist durch die Leitlinien der DFG und die Satzung zur Guten Wissenschaftlichen Praxis vom Dez. 2021 verpflichtet, eine Plattform zur Archivierung bereitzustellen.

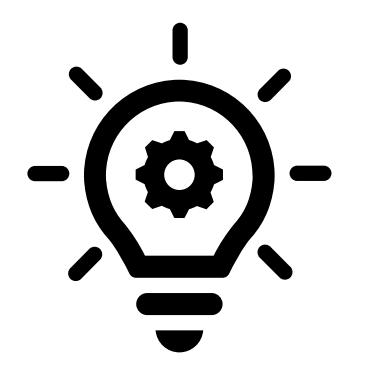

Vertrag mit disziplinenübergreifenden Repositorium [Radar,](https://radar.products.fiz-karlsruhe.de/de) gehostet vom FIZ Karlsruhe – Leibniz-Institut für Informationsinfrastruktur

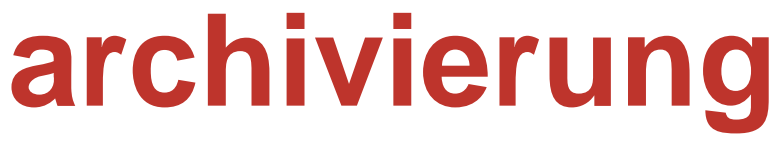

# **Einführung in radar**

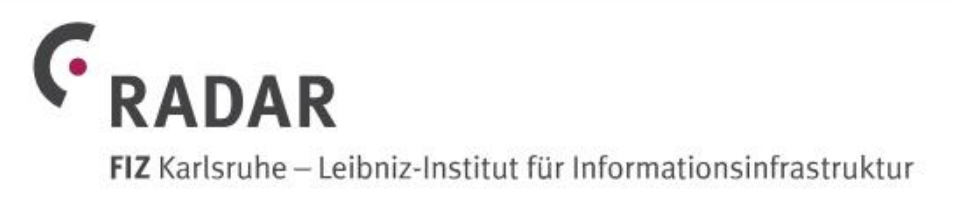

**ÜBER RADAR** 

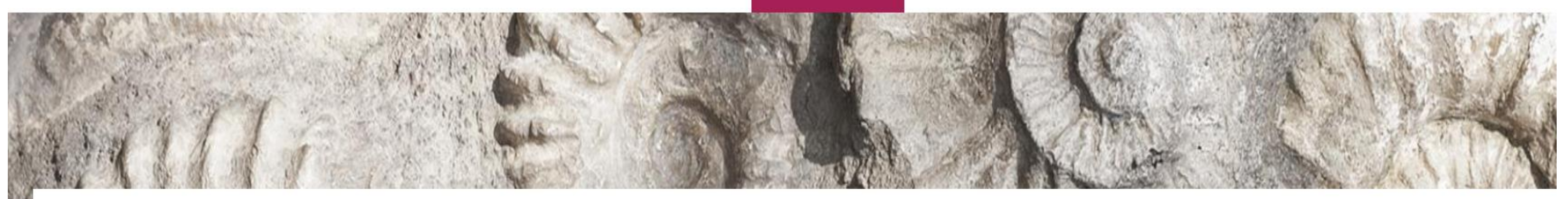

# **Über RADAR**

RADAR (Research Data Repository) ist ein disziplinübergreifendes Repository zur Archivierung und Veröffentlichung von Forschungsdaten aus abgeschlossenen wissenschaftlichen Studien und Projekten. Im Fokus stehen Forschungsdaten aus Fächern, in denen noch keine eigenen,

### FEATURES BETRIEBSVARIANTEN VERTRÄGE & PREISE SUPP

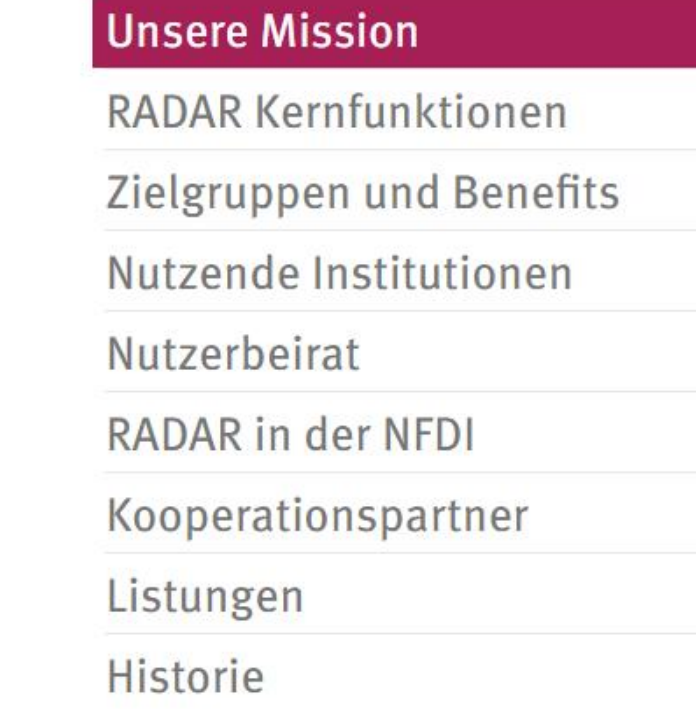

### **Was ist radar?**

- Radar ist ein Produkt des Leibnitz-Instituts für Informationsinfrastruktur
- Forschungsdatenrepositorium, das durch FIZ Karlsruhe auf einer sicheren Cloud-Plattform gehostet wird.

### **Wozu radar?**

• Verpflichtung durch die Leitlinien der DFG und die Satzung zur Guten Wissenschaftlichen Praxis vom Dez. 2021 Forschungsdaten für mindestens 10 Jahre zu archivieren

### **Für wen ist radar geeignet?**

- Für alle Forschenden an Hochschulen oder außeruniversitären Forschungsreinrichtungen, die bereits ein Projekt abgeschlossen haben oder eins abschließen werden
- Forschungsreferentinnen als Administratorinnen

# **Was kann radar?: Kernfunktionen von radar**

### Forschungsdaten archivieren

In RADAR werden Ihre Daten sicher und formatunabhängig entsprechend der von Ihnen gewählten Haltefrist aufbewahrt. Für den privaten Zugriff oder geteilt mit anderen.

## Forschungsdaten publizieren

Mit RADAR werden Ihre Daten einfach und nachhaltig veröffentlicht. Über DOI sind Ihre Daten dauerhaft identifizierbar, auffindbar, zugänglich und zitierbar.

### Forschungsdaten begutachen lassen

Mit RADAR können Sie die zu Veröffentlichungen gehörenden Daten vor der Publikation mühelos mit Gutachterinnen und Gutachtern teilen.

### Forschungsdaten teilen

Die Metadaten Ihrer Datenpublikationen stehen über Schnittstellen zum Harvesten bereit. Dies maximiert Verbreitung, Sichtbarkeit und Auffindbarkeit Ihrer Daten.

## **Features von radar…**

Sichere Verwahrung

Bitstream-Speicherung

Disziplinübergreifendes Angebot

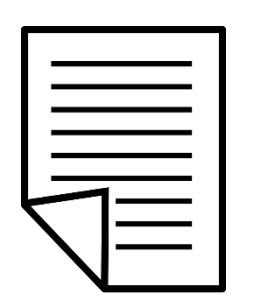

Metadaten

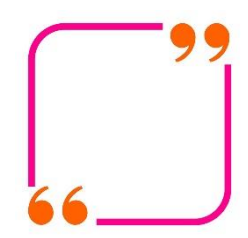

DOI

## **Features von radar…**

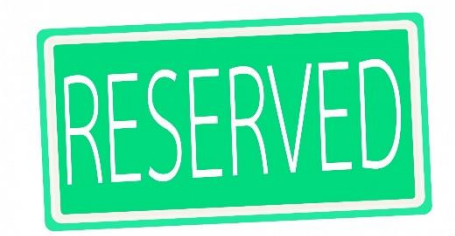

DOI reservieren

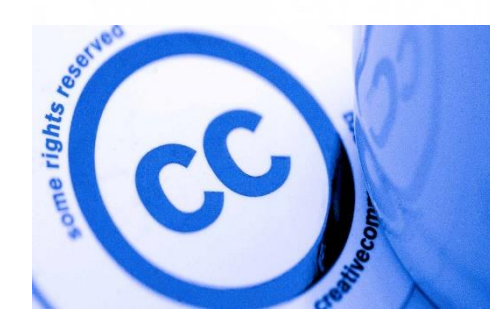

Lizenzen für Forschungsdaten

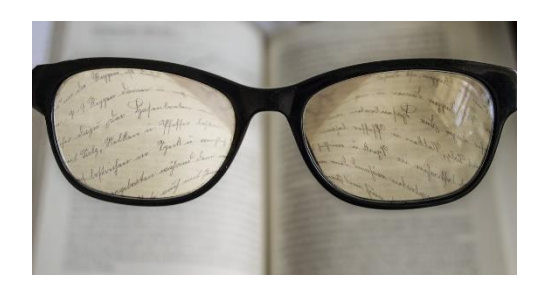

Peer-Review Link

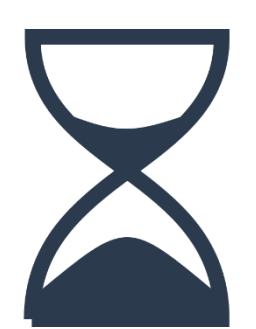

Embargo

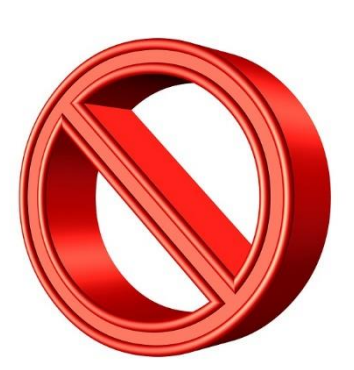

Unbegrenztes Embargo

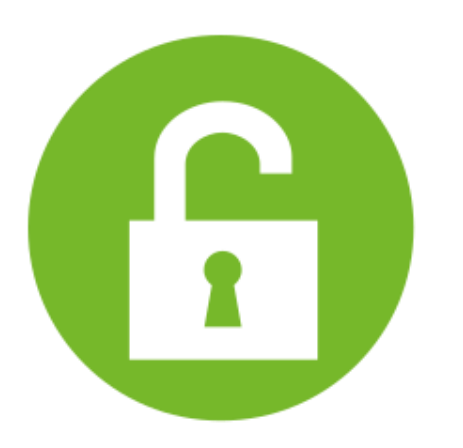

### Zugriff teilen

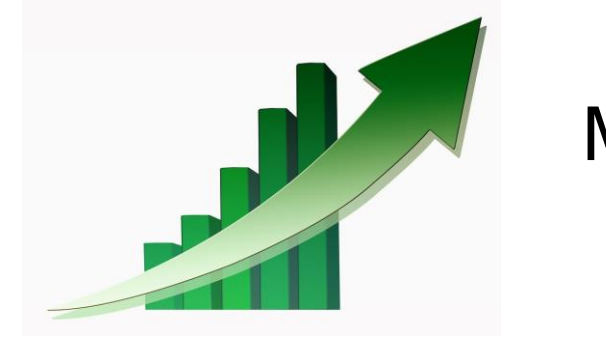

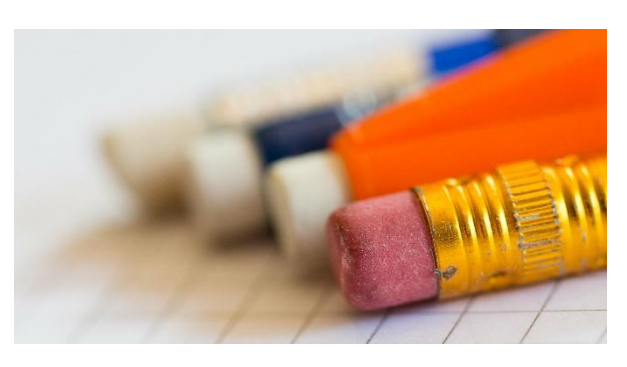

### Metadaten-Korrektur

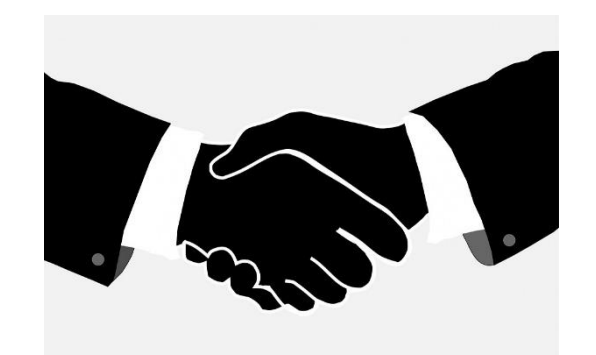

**Schnittstellen** 

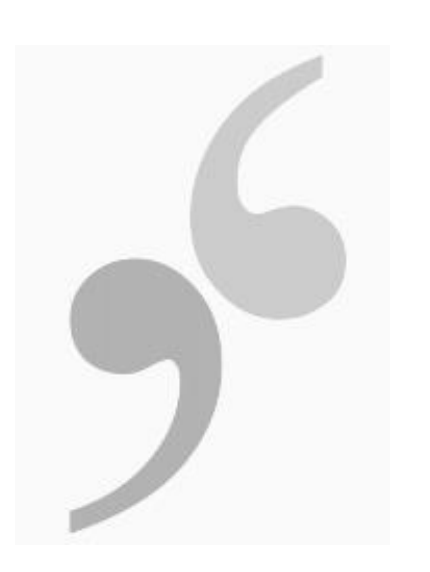

**Zitationen** 

### Metriken

# **4 zentrale Schritte, um mit radar loszulegen…**

- 1. Schritt: Datengeber im Arbeitsbereich (Projekt) definieren
- 2. Schritt: Datenpakete hochladen
- 3. Schritt: Datenpakete mit Metadaten beschreiben
- 4. Schritt: Daten archivieren und/oder publizieren

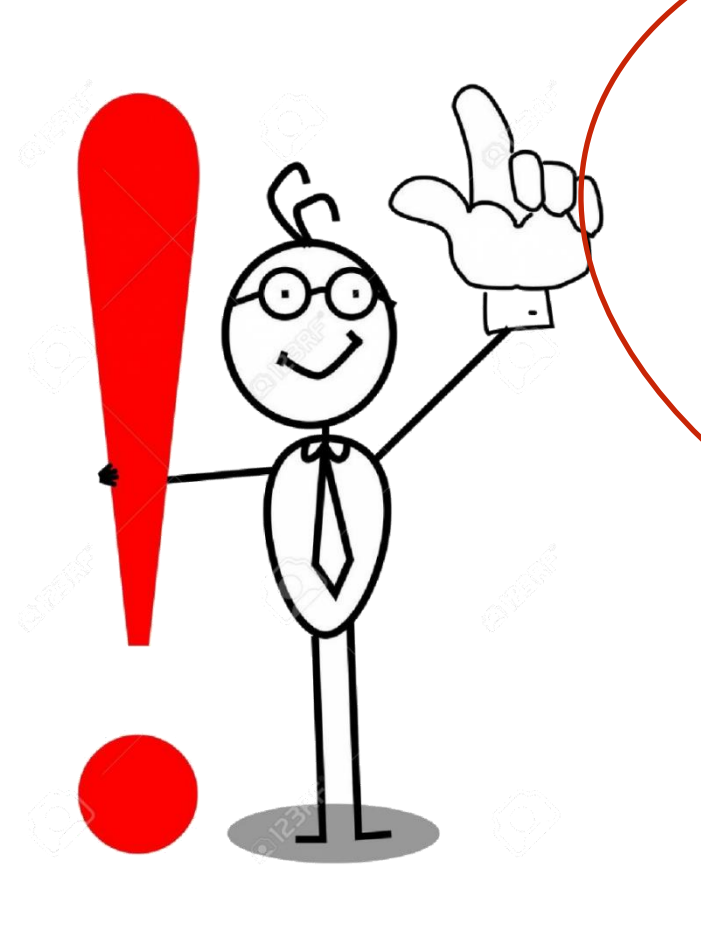

**Bevor Sie loslegen, melden Sie sich beim radar-Administrator. Dieser richtet Ihnen einen Arbeitsbereich ein und autorisiert Sie als Datengeber (Kurator:in)**

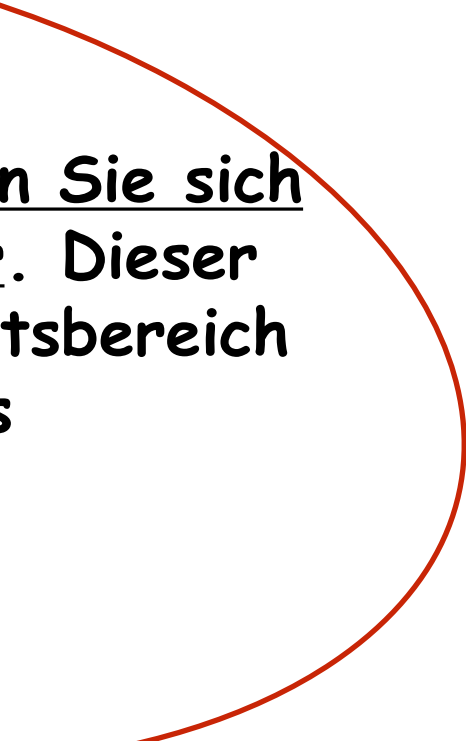

### **Ihre Rolle als Kurator:in: Was macht sie aus?**

- Zentrale Rolle als Kurator:in im Forschungsdatenmanagementsystem
- Begleitung des gesamten Prozesses, vom Up-Load der Daten, über die Beschreibung der Metadaten, der (internen, externen) Qualitätskontrolle, bis hin zur Archivierung und/ oder Veröffentlichung der Daten
- Volle Rechte als Datengeber innerhalb Ihres RADAR-Arbeitsbereichs, für den Sie vom Administrator benannt wurden
- Selbstständige Verwaltung Ihres Arbeitsbereichs (z.B. Metadaten-Standardwerte vordefinieren und weitere Personen als Subkuratoren freischalten).

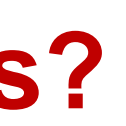

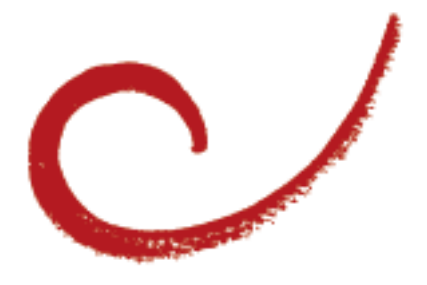

## **Schritt 1: Datengeber im Arbeitsbereich definieren**

Radar basiert auf einer klaren Rollen- und Aufgabenverteilung!

Einem Arbeitsbereich = Forschungsprojekt können vom institutionseigenen Vertragsadministrator **zwei** unterschiedliche Rollen von Datengebern zugewiesen werden:

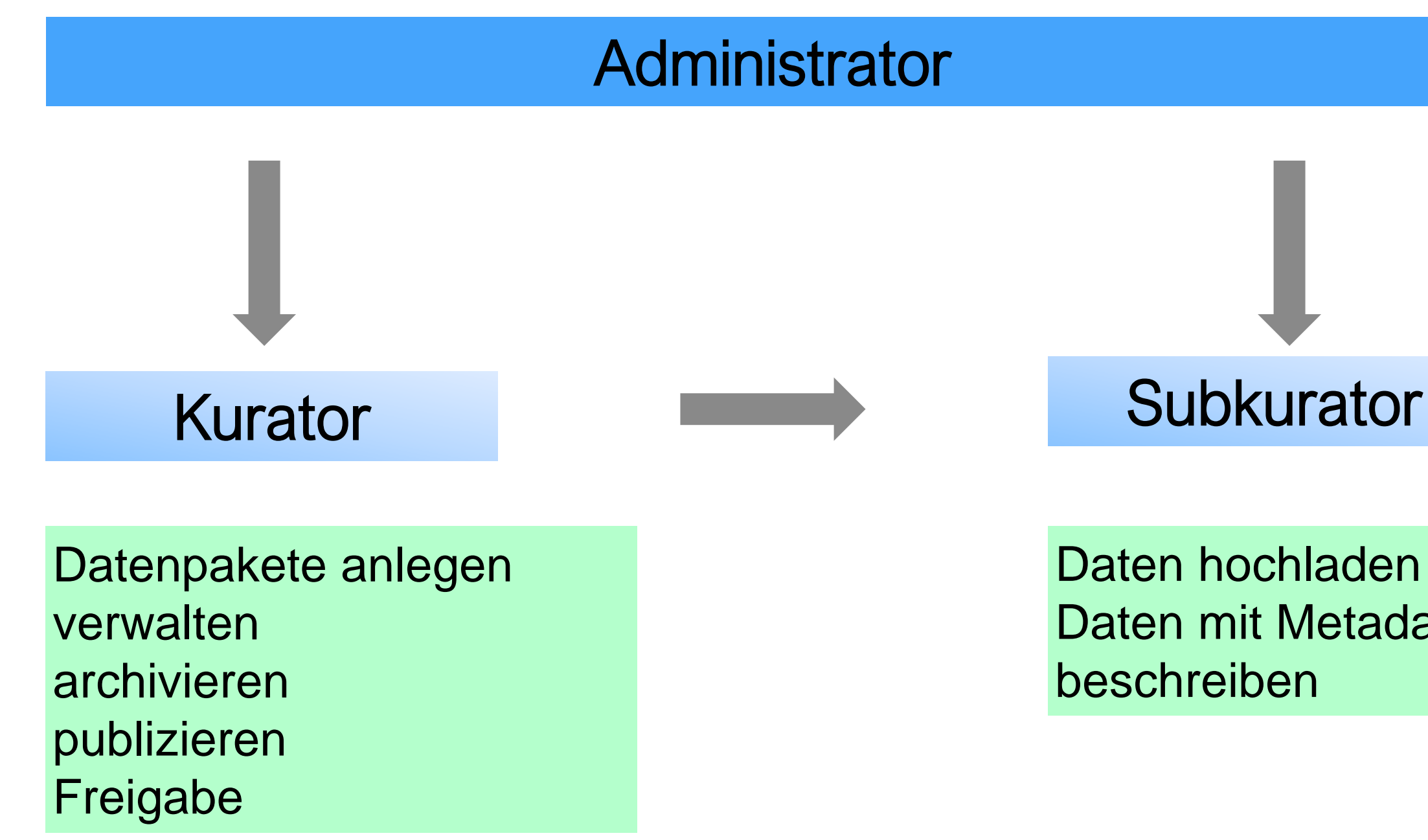

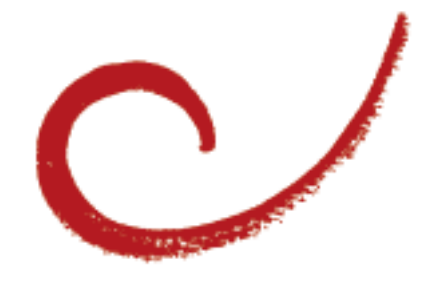

Daten hochladen Daten mit Metadaten

### **Schritt 2: Datenpakete hochladen**

- Ein **Datenpaket besteht aus einer Zusammenstellung von Dateien:** den **Forschungsdaten** und der dazugehörigen Beschreibung in Form von **Metadaten**. Um ein neues Datenpaket anzulegen, klicken Sie im Arbeitsbereich auf "Datenpaket hinzufügen".
- Nach dem Upload in einen Arbeitsbereich befindet sich ein Datenpaket zunächst im Status "In Bearbeitung" im temporären Speicher von radar. In dieser Phase können sowohl Inhalt als auch Metadaten eines Datenpakets **noch geändert, ergänzt oder gelöscht** werden.

### **Schritt 3: Daten mit Metadaten beschreiben**

Metadaten in radar umfassen:

- Metadaten per Hand ins Formular eintragen oder über eine Datei im XML-Format per drag & drop hochladen
- Uber den Button "Metadaten prüfen" können Sie die eingegebenen Metadaten auf Vollständigkeit prüfen lassen und anschließend "Speichern".

- **Deskriptive (Content-)Metadaten**, z.B. Titel, Ersteller, Thema…
- **Technische Metadaten**, die vom System ermittelt werden, z.B. Datenformat, Datenvolumen…

### **Vorgehensweise:**

### **Schritt 4: Datenpakete archivieren oder publizieren**

- Datenpakete durch Klick auf den entsprechenden Button archiviert oder publiziert werden
- Nach der Publikation bzw. Archivierung ändert sich der Status eines Datenpakets (von "In Begutachtung" in "Publiziert" bzw. "Archiviert") und Änderungen sind nicht mehr möglich.

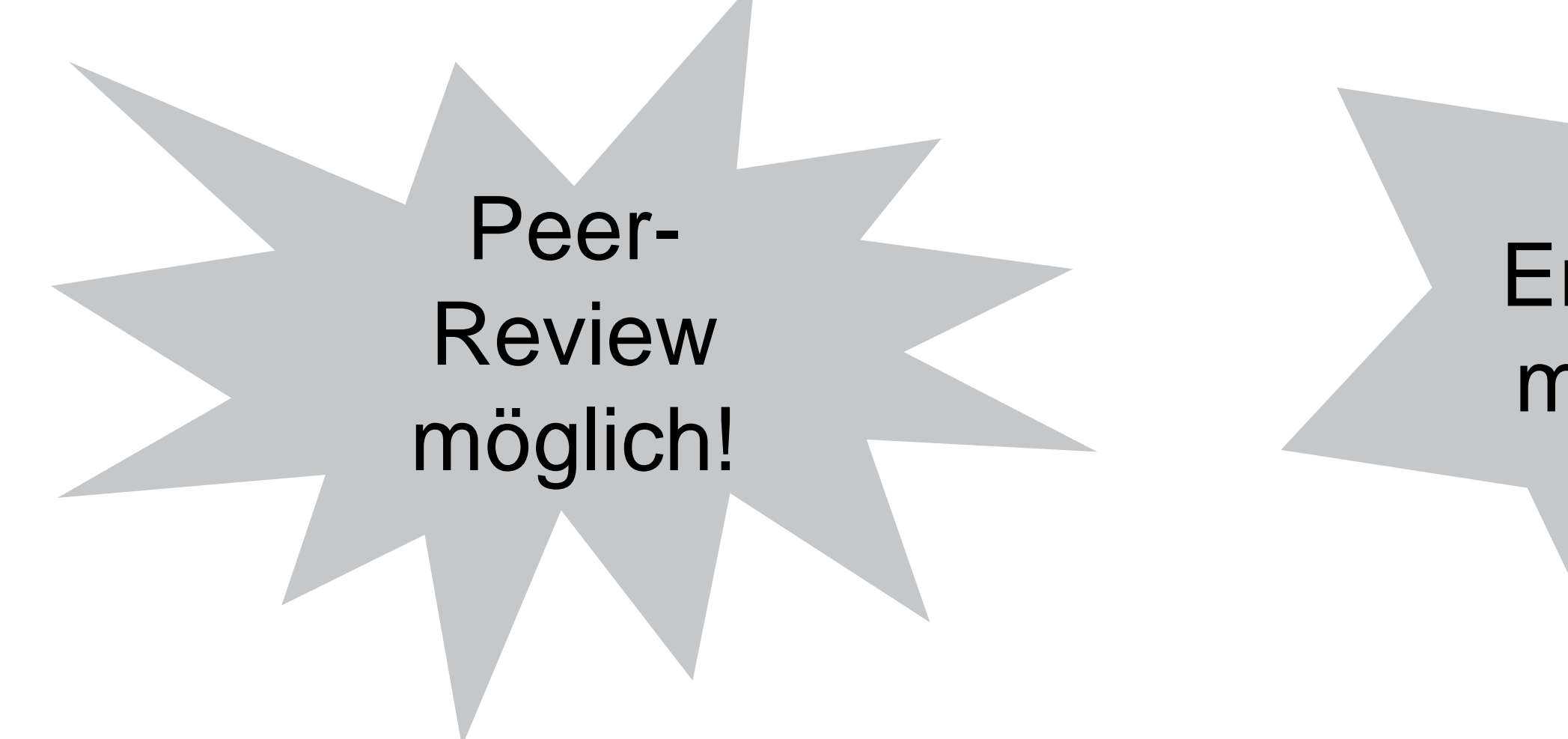

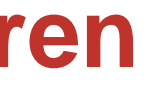

## Embargo möglich!

## **Überblick: radar Rollen und Rechte**

### **RADAR Rollen- und Rechtemodell**

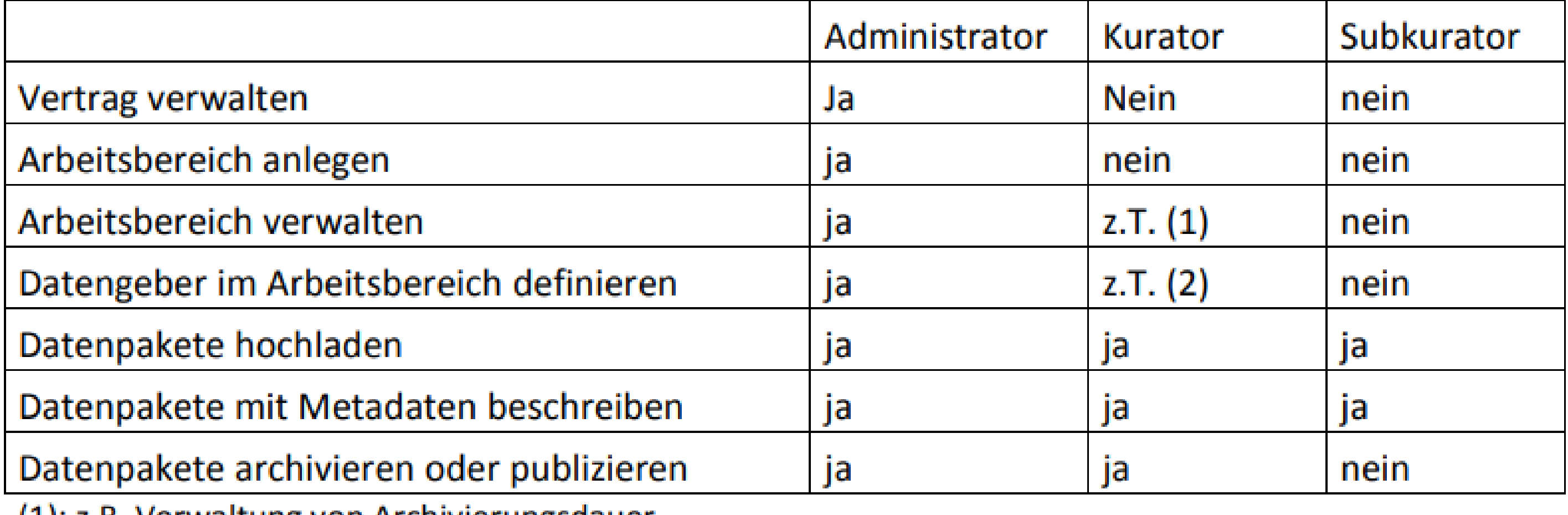

(1): z.B. Verwaltung von Archivierungsdauer, Emailadresse, Metadaten-Standardwerten

(2): Kuratoren können Subkuratoren definieren

## **Internetadressen:**

Radar LogIn-Seite: [Anmelden \(radar-service.eu\)](https://www.radar-service.eu/radar-backend/login-page)

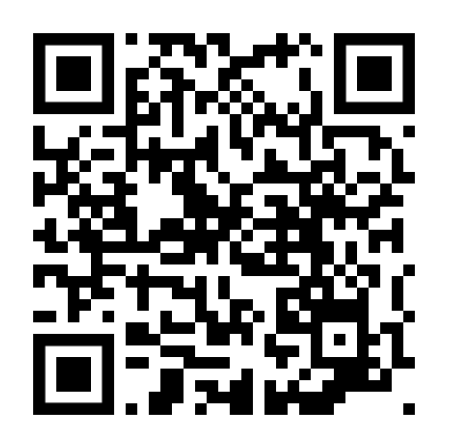

Radar Website: Über [RADAR | RADAR \(fiz-](https://radar.products.fiz-karlsruhe.de/de/radarabout/ueber-radar)

karlsruhe.de)

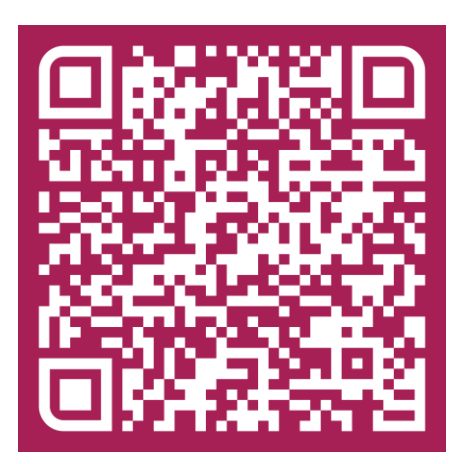

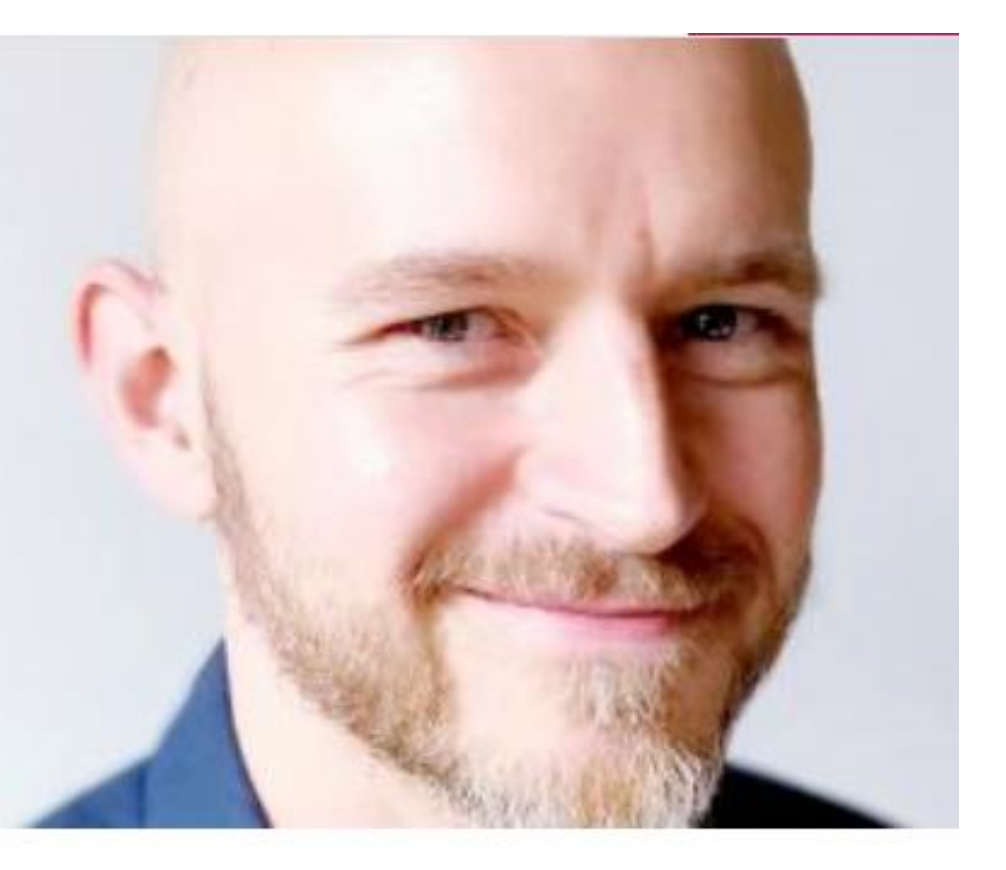

**Kontakt** 

### Dr. Felix Bach

Abteilungsleiter Forschungsdaten

Tel.: +49 7247 808 624 felix.bach@fiz-karlsruhe.de

## **Vielen Dank für Ihre Aufmerksamkeit!**

**Bei Fragen können Sie sich gerne bei uns melden:**

*Prorektorat für Forschung und Transfer*

Susanne Weber ([webers@ph-weingarten.de](mailto:webers@ph-weingarten.de))

Elisa Janser ([elisa.janser@ph-weingarte.de](mailto:elisa.janser@ph-weingarte.de))